Subject: Re: how do Posted by [CdCyBoRg](http://renegadeforums.com/index.php?t=usrinfo&id=19689) on Wed, 01 Aug 2007 20:53:27 GMT [View Forum Message](http://renegadeforums.com/index.php?t=rview&th=25432&goto=276574#msg_276574) <> [Reply to Message](http://renegadeforums.com/index.php?t=post&reply_to=276574)

Ok, Here.

Go Into svrcfg\_cnc.ini where you set which map is First Etc.

it should have these:

[Settings] ConfigName=Default C&C Server Settings

bGameTitle = [RR] RenRavers Server (is a Eg.)

bMotd= Welcome To RenRavers AOW Server!

ModName=

DoMapsLoop=yes

TimeLimitMinutes=30

Where it says ModName= Put: The Name Of The Package Followed by .pkg

Example: [Settings] ConfigName=Default C&C Server Settings

bGameTitle = [RR] RenRavers Server (is a Eg.)

bMotd= Welcome To RenRavers AOW Server!

ModName= MyMod.pkg

DoMapsLoop=yes

TimeLimitMinutes=30

Then.

Scroll Down The Config File...

Find:

MapName=Map1.mix

MapName00=Map1.mix

MapName01=Map2.mix

Then Set The Maps As This:

MapName=Roleplay2\_Test.lsd

MapName00=Roleplay2\_Test.lsd

Open Up Your Server Then Join. It Will work. As long as you have the mod package in your clients Data folder.

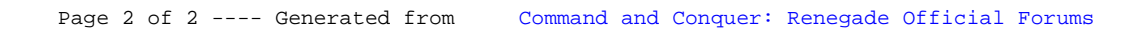